#### Voice Message

Message waiting indicator on the idle screen indicates that one or more voice messages are waiting at the message center. The **MESSAGE** key LED lights up.

#### To listen to voice messages:

- 1. Press or the **Connect** soft key.
- 2. Follow the voice prompts to listen to your voice messages.

# **Customizing Your Phone**

# **Call History**

- 1. Press the **History** soft key when the phone is idle, press  $(\blacksquare$  or  $(\blacksquare$  to scroll through the list.
- 2. Select an entry from the list, you can do the following:
- Press the Send soft key to place a call.
- Press the **Delete** soft key to delete the entry from the list.
- If you press the **Option** soft key, you can also do the following:
- Select Detail to view detailed information about the entry.
- Select Add to Contacts to add the entry to the local directory.
- Select Add to Blacklist to add the entry to the blacklist.
- Select **Del All** to delete all entries from the list.

# **Contact Directory**

#### To add a contact:

- 1. Press the Dir soft key when the phone is idle, and then select All Contacts.
- 2. Press the **Add** soft key to add a contact.
- 3. Enter a unique contact name in the Name field, and enter the phone number in the proper field.
- 4. Press the **Add** soft key to accept the change.

#### To edit a contact:

- 1. Press the Dir soft key when the phone is idle, and then select All Contacts.
- 2. Press (•) or (•) to select the desired entry, press the **Option** soft key and then select **Detail** from the prompt list.
- 3. Edit the contact information.
- 4. Press the **Save** soft key to accept the change.

#### To delete a contact:

- 1. Press the Dir soft key when the phone is idle, and then select All Contacts.
- 2. Press 🕥 or 💽 to select the desired entry, press the **Option** soft key and then select **Delete** from the prompt list.
- 3. Press the **OK** soft key when the LCD screen prompts "Delete Selected Item?".

Note: You can add contacts from the call history easily. For more information, refer to Call History above.

#### **Volume Adjustment**

# **Ring Tones**

- 1. Press the **Menu** soft key when the phone is idle, and then select **Settings->Basic Settings-> Sound->Ring Tones**.
- 2. Press (  $\bullet$  ) or (  $\bullet$  ) to select the desired ring tone.
- 3. Press the **Save** soft key to accept the change.

For more information, refer to the User Guide available online: http://www.yealink.com/DocumentDownload.aspx?CateId=142&flag=142 Copyright © 2013 YEALINK NETWORK TECHNOLOGY CO.,LTD.

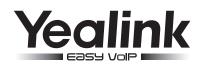

# Enterprise IP Phone SIP-T26P

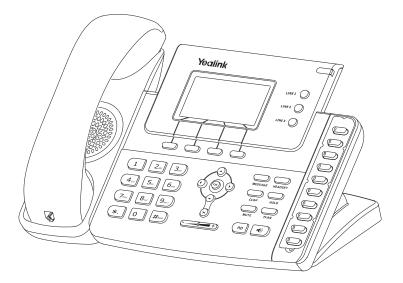

# **Quick Reference Guide**

www.yealink.com

# **Basic Call Features**

# Placing a Call

Using the handset: 1. Pick up the handset.

2. Enter the number, and then press the Send soft key.

#### Using the speakerphone:

1. With the handset on-hook, press 🛽 🖜 🕽

2. Enter the number, and then press the Send soft key.

#### Using the headset:

1. With the headset connected, press to activate the headset mode.

2. Enter the number, and then press the **Send** soft key.

Note: During a call, you can alternate between headset, hands-free speakerphone and handset modes by pressing the HEADSET key or the Speakerphone key or picking up the handset. Headset mode requires a headset connected.

# Answering a Call

Using the handset:

Pick up the handset.

#### Using the speakerphone:

Press (

#### Using the headset:

Press

Note: You can ignore an incoming call by pressing the Reject soft key.

# Ending a Call

#### Using the handset:

Hang up the handset or press the Cancel soft key.

#### Using the speakerphone:

Press or the **Cancel** soft key.

#### Using the headset:

Press the Cancel soft key.

# Redial

- Press (RD) to enter the Placed Calls list, press ( ) or ( ) to select the desired entry, and then
- press (RD) or the **Send** soft key.
- Press (RD) twice when the phone is idle to dial the last dialed number.

# **Call Mute and Un-mute**

- Press to mute the microphone during a call.
- Press again to un-mute the call.

#### **Call Hold and Resume**

#### To place a call on hold:

Press or the **Hold** soft key during an active call.

#### To resume the call, do one of the following:

- If there is only one call on hold, press or the **Resume** soft key.
- SIP-T26P Quick Reference Guide

• If there is more than one call on hold, press  $(\blacksquare$  ) or  $(\blacksquare$  to select the desired call, and then press or the **Resume** soft key.

# Call Transfer

You can transfer a call in the following ways:

# **Blind Transfer**

- 1. Press or the **Tran** soft key during a call. The call is placed on hold.
- 2. Enter the number you want to transfer to.
- 3. Press or the **Tran** soft key.

# Semi-Attended Transfer

- 1. Press or the **Tran** soft key during a call. The call is placed on hold.
- 2. Enter the number you want to transfer to, and then press  $\#_{\text{sec}}$
- 3. Press or the **Tran** soft key when you hear the ring-back tone.

# **Attended Transfer**

- Press Or the Tran soft key during a call. The call is placed on hold.
  Enter the number you want to transfer to, and then press .
- 3. Press or the **Tran** soft key when the second party answers.

# **Call Forward**

#### To enable call forward:

- 1. Press the **Menu** soft key when the phone is idle, and then select **Features**->**Call Forward.**
- 2. Select the desired forward type:

Always Forward----Incoming calls are forwarded unconditionally. Busy Forward----Incoming calls are forwarded if the phone is busy.

No Answer Forward----Incoming calls are forwarded if not answered after a period of time.

- 3. Enter the number you want to forward to. For **No Answer Forward**, press  $(\cdot)$  or  $(\cdot)$  to select the ring time to wait before forwarding.
- 4. Press the Save soft key to accept the change.

# Call Conference

- 1. Press or the **Conf** soft key during an active call. The call is placed on hold.
- 2. Enter the number of the second party, and then press the Send soft key.
- 3. Press cont he **Conf** soft key again when the second party answers. All parties are now joined in the conference.
- 4. Press the Cancel soft key to disconnect all parties.

Note: You can split the conference call into two individual calls by pressing the Split soft key.

#### Speed Dial

#### To configure a speed dial key:

- 1. Press the Menu soft key when the phone is idle, and then select Features->DSS Keys-> Memory Keys (or Line Keys).
- 2. Select the desired DSS key, and then press the Enter soft key.
- 3. Select Speed Dial from the Type field, select the desired line from the Account ID field, and enter the number in the Value field.
- 4. Press the Save soft key to accept the change.

#### To use the speed dial key:

Press the speed dial key to dial out the preset number.